# **Installing Java EE 5 SDK**

### **Overview**

Java EE 5 SDK provides the necessary components to create and host enterprise Java applications. It includes the Glassfish application server which can also be used as a container for the Metro implementation of the [Stonehenge StockTrader Sample Application.](https://cwiki.apache.org/confluence/display/STONEHENGE/Stonehenge+StockTrader+Sample+Application)

## Installing Java EE 5 SDK (w/JDK and Glassfish)

- 1. In a web browser, navigate to the [Java EE 5 SDK download page](http://java.sun.com/javaee/downloads/previous/index.jsp).
- 2. Select your platform, and then click the **Download** button under \*GlassFish
- 3. Install the setup package following the documentation corresponding to your platform. Java EE + JDK\*
- 4. At the **Admin Configuration** screen of the installation, configure the settings using the values shown in the table below:

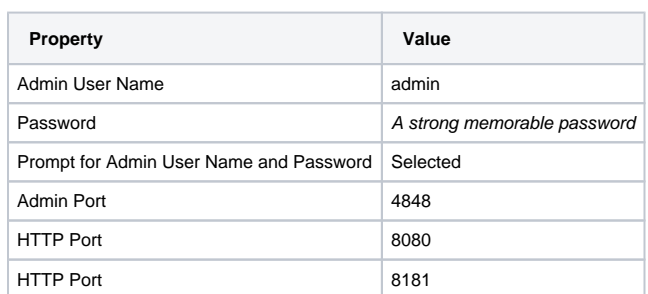

5. Once installation is complete, configure the following environment variables:

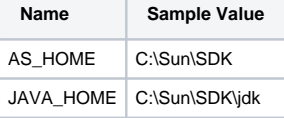

#### ⊕ **Note**

For more details about this procedure, please see: [How to Set Environment Variables](https://cwiki.apache.org/confluence/display/STONEHENGE/How+to+Set+Environment+Variables).

### 6. Add the following paths to your PATH environment variable:

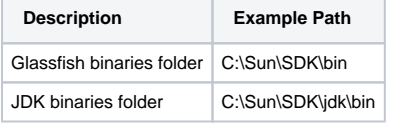

#### ⋒ **Note**

For more details about this procedure, please see: [How to Set Environment Variables](https://cwiki.apache.org/confluence/display/STONEHENGE/How+to+Set+Environment+Variables).